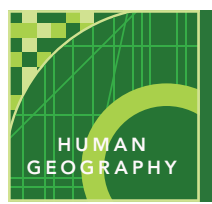

# Migration, on the move

from the Esri GeoInquiries™ collection for Human Geography

Audience – Advanced human geography

Time required – 15 minutes

Evaluate migration at the global, regional, and local scales. Activity

APHG: II.C. Explain how push and pull factors contribute to migration. APHG: II.C. Analyze the cultural, economic, environmental, and political consequences of migration. APHG Benchmarks

- Students will identify and explain why some regions of the world experience high and low net migration rates. Learning Outcomes
	- Students will analyze the relationship between Lampedusa, Italy's relative location and refugee migration.

### Map URL: http://esriurl.com/humanGeoInquiry8

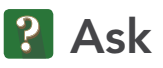

### Where are people leaving, and where are people going?

- **–** Net migration is the difference in the number of people who immigrate to and emigrate from a country.
- $\rightarrow$  Click the link above to launch the map.
- ? Which regions had the lowest net migration? *[Southeast Asia, Sub-Saharan Africa, and the Middle East.]*
- ? What push factors may cause the outflow of people? *[War, famine, overpopulation, unemployment, and natural disasters.]*
- ? Which regions experience the highest net migration rate? *[North America and Western Europe.]*
- ? What pull factors may cause this in-migration of people? *[Jobs, NGOs, and stability.]*

## <sup>4</sup> Acquire

### Where are the Schengen Treaty countries located?

- → With the Details button underlined, click the button, Show Contents of Map (Content).
- $\rightarrow$  Uncheck the box to the left of the layer name, Net Migration.
- **→** Turn on the layer, Asylum Seekers.
- ? Which regions had the most asylum seekers in 2014? *[North America and Europe.]*
- → Turn off the Asylum Seekers layer.
- **→** Click the button, Bookmarks. Select Europe.
- → Turn on the layer, Schengen Treaty. Click the layer name to view the layer's legend.
- **→** Read the Map Note located near Germany.
- ? How does the Schengen Treaty make the European Union a favorable destination for would-be migrants? *[The treaty functionally removes borders, so one pull factor into these countries is the ease of movement.]*

## <sup>Q</sup> Explore

#### Why does Italy experience the largest number of refugee arrivals by sea?

- **→** Choose the Mediterranean bookmark, then open and read the Map Note near the southern tip of Italy.
- ? How does Italy's site and situation make it a main entry point for migrants? *[Site: location in southern Europe, Mediterranean islands; situation: location across from Africa]*
- ? How far is the mainland of Italy from North Africa? *[~ 250-300 miles.]*
- **→** Choose the Italy Asylum bookmark, and then turn on the Asylum Seekers, Italy layer.
- ? In 2014, where were most of Italy's asylum seekers from? *[Afghanistan, Pakistan, West Africa, Bangladesh.]* more
- ? Do any of the countries of origin surprise you, or not surprise you? *[Answers will vary.]*

# **E** Analyze

### Where is Lampedusa, and why is it Italy's gateway to Europe?

- **→** Choose the Lampedusa 1 bookmark, and change the basemap to Open Street Map.
- ? Which country owns the islands? *[Italy owns the islands.]*
- → Choose the Lampedusa 2 bookmark, and use the Measure tool to answer the questions below. (See the Measure tooltip below.)
- ? How long is the island east to west? How long is it north to south? *[The island is six miles east to west and two miles north to south.]*
- → Change the basemap back to National Geographic, and then choose the Lampedusa 3 bookmark.
- ? How far is Lampedusa from Tunisia? *[~ 80-90 miles]*
- ? How far is Europe from Africa? *[~ 80-90 miles]*

**M** Act

#### What challenges does refugee migration to Lampedusa pose at different scales?

- **→** Choose the Mediterranean bookmark.
- ? What challenges does the Mediterranean migration route pose to Lampedusa? *[It poses challenges related to housing, food, population density, and immigration control.]*
- ? What challenges does the Mediterranean migration route pose to the European Union and the international community? *[It poses challenges related to questions of responsibility, safety, housing, provisions, and immigration control.]*

### SHOW TABLE AND SORT BOOKMARKS

- In the Contents pane, click the Show Table icon near the map layer name.
- Click the field name (top row).
- Choose Sort Ascending or Sort Descending.

## Next Steps

**DID YOU KNOW?** ArcGIS Online is a mapping platform freely available to U.S. public, private, and home schools as a part of the White House ConnectED Initiative. A school subscription provides additional security, privacy, and content features. Learn more about ArcGIS Online and how to get a school subscription at http://connected.esri.com.

#### **THEN TRY THIS...**

• Have students research, create, and upload data about other high-entrance places to Europe, such Ceuta and Malta.

#### TEXT **REFERENCES**

#### This GIS map has been cross-referenced to material in sections of chapters from these texts.

- *• Human Geography by McGraw Hill Chapter 5*
- *• The Cultural Landscape by Pearson Chapter 3*
- *• Human Geography: People, Place, and Culture by Wiley Press – Chapter 3*

• At the top of the map, click Bookmarks.

• Choose a bookmark; the map will take you there.

WWW.ESRI.COM/GEOINQUIRIES copyright © 2015-2017 Esri Version Q3b 2018. Send feedback: http://esriurl.com/GeoInquiryFeedback

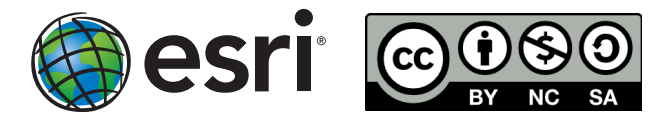